## Regístrese para programas interactivos en vivo

**Haga clic en "PaperLive" en la parte superior de la pantalla de su estudiante para ver el horario de programación semanal**

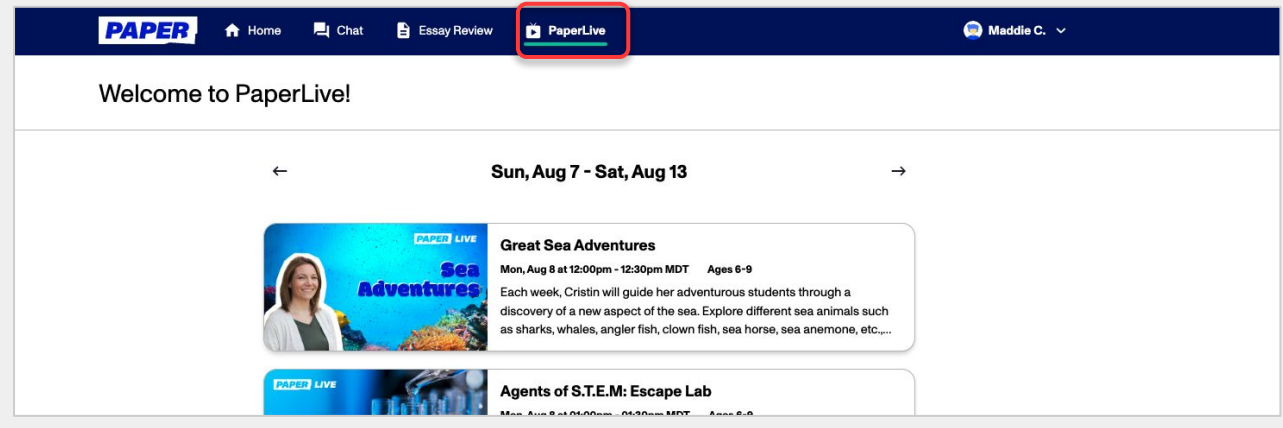

**Inscriba a su estudiante para un evento programado haciendo clic en el evento y seleccionando "Reservar evento" (Book event)**

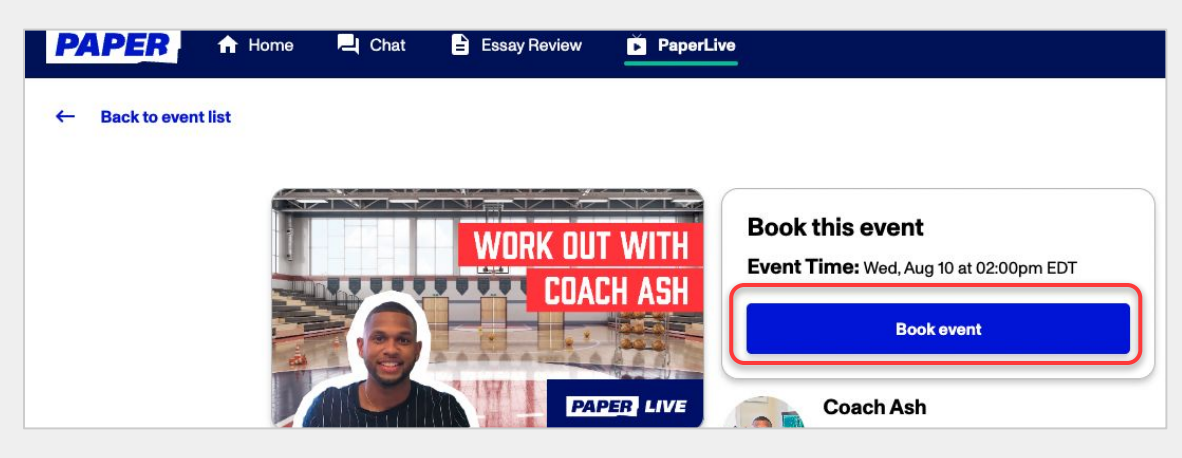

3

2

1

**Los padres/representantes pueden agregar un recordatorio a su calendario. En el momento del evento, los estudiantes pueden seleccionar el botón Unirse a Zoom (Join Zoom) o hacer clic en el enlace Zoom desde la invitación del calendario.**

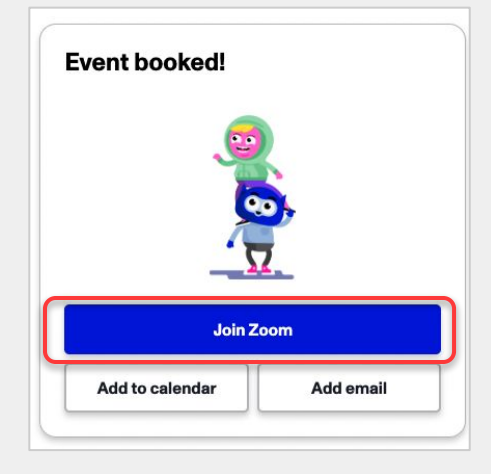